# Informationen zum Login für die Datenbank SciFinder an der Universität Siegen

Ab 11.3.2024 wird der Zugriff auf die Datenbank "SciFinder" sowie anderen Anwendungen des Anbieters CAS nur noch über Shibboleth möglich sein. Hier können Sie eine Übersicht der Bildschirme sehen, die Ihnen beim Zugriff angezeigt werden.

#### Bildschirm beim erstmaligen Log in:

Neue Nutzer sehen zunächst einmalig eine Übersicht der übermittelten Informationen, die bestätigt werden muss:

### Let's confirm your identity.

Your institution provided us with some of your information. We need to verify that information to help you access CAS products going forward.

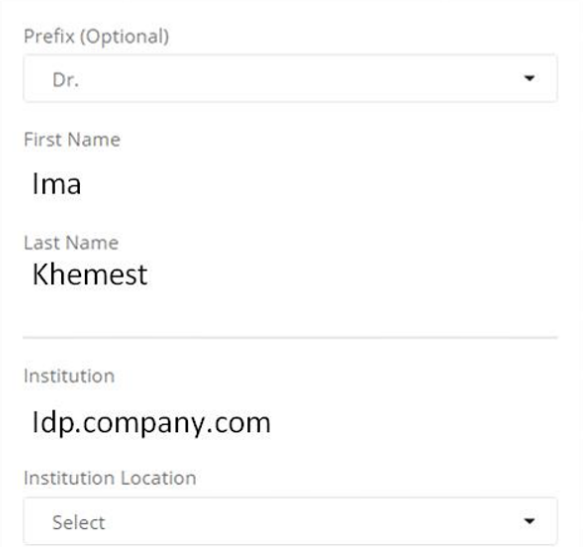

### Bestehende Nutzer werden aufgefordert, eine Verbindung zum bisherigen Konto herzustellen:

#### Here is the Account we matched you to.

We were able to match an existing CAS Account with your information. We will now link your Institutional information with your CAS Account.

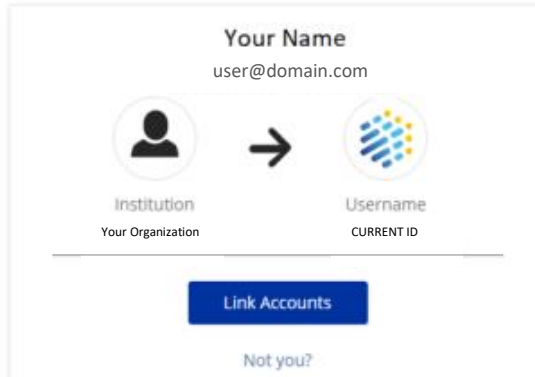

Nach dem Anklicken von "Link Accounts" oder dem Bestätigen der Informationen sehen Sie folgenden Bildschirm:

# Thanks!

You have successfully verified your login information. Going forward, you will access CAS products via your company's own portal or intranet. You can view and change your credentials in CAS Profile.

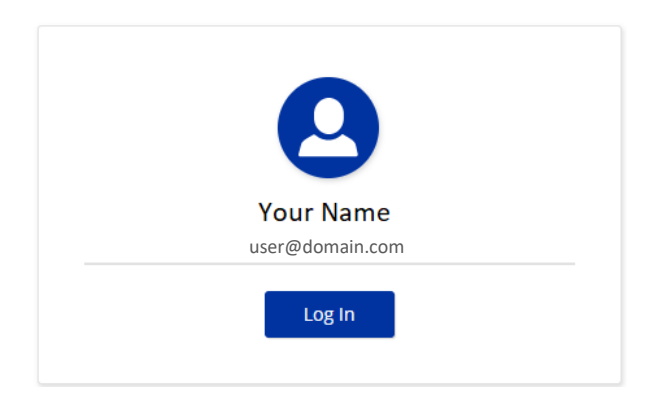

Klicken Sie "Log In" um die Datenbank zu starten.

Wenn Sie die Basis-URL [\(https://scifinder-n.cas.org\)](https://scifinder-n.cas.org/) aufrufen oder sich ausloggen, sehen Sie nun:

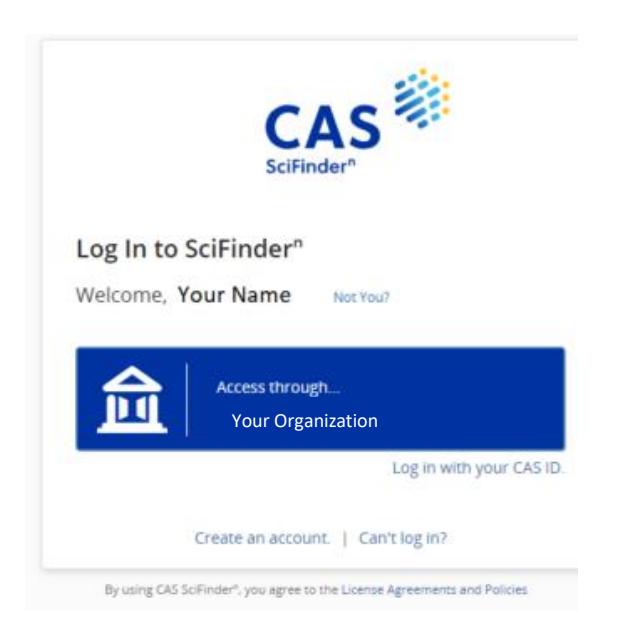

Klicken Sie in die blaue "Access through"-Box, um sich einzuloggen.

Zum direkten Zugang zur Datenbank empfehlen wir die Nutzung der folgenden URL, dann werden Sie direkt zum Login der Uni Siegen geleitet:

[https://sso.cas.org/sp/startSSO.ping?PartnerIdpId=https://login.uni](https://sso.cas.org/sp/startSSO.ping?PartnerIdpId=https://login.uni-siegen.de/idp/shibboleth&TargetResource=https://scifinder-n.cas.org/)[siegen.de/idp/shibboleth&TargetResource=https://scifinder-n.cas.org/](https://sso.cas.org/sp/startSSO.ping?PartnerIdpId=https://login.uni-siegen.de/idp/shibboleth&TargetResource=https://scifinder-n.cas.org/)